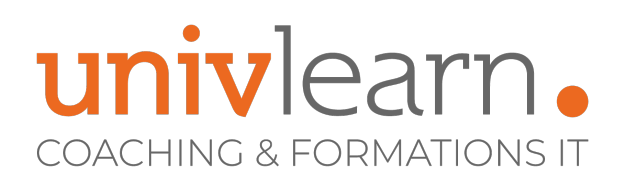

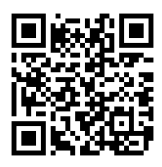

# FORMATION EN PRESENTIEL ET/OU EN DISTANCIEL (SELON LE THEME) MICROSOFT 365 LES OUTILS COLLABORATIFS - SHAREPOINT ONLINE - OUTLOOK ET TEAMS

Dernière mise à jour le 14/03/2023.

## **OBJECTIF**

Savoir utiliser les outils collaboratifs Sharepoint Online, Outlook et Teams.

## **COMPÉTENCES DÉVELOPPÉES**

- Savoir créer, administrer et faire vivre un site SharePoint Online
- Être capable de créer des équipes et des canaux dans Teams, planifier une réunion, partager des fichiers, participer à une réunion
- Maîtriser le partage de calendriers dans Outlook et Exchange Online

# **PUBLIC CONCERNÉ**

Toute personne souhaitant utiliser correctement Sharepoint pour la conception de site, Outlook et Teams pour communiquer.

# **MODALITÉS D'ACCÈS**

Vous pouvez vous inscrire pour suivre une de nos formations jusqu'à la veille de la date de démarrage si la formation est financée directement par votre entreprise ET si le nombre maximum de participants n'est pas atteint. Si la formation est financée via un OPCO, vous devez au préalable avoir obtenu un accord de ce dernier.

## **PRÉ-REQUIS**

Connaître les bases de Word et Excel

**Contact**

Avoir de bonnes connaissances de l'environnement **Windows** 

**Tarif 690**  $\in$  HT

**Réf. M365SOT**

par participant

0465260114 nathalie.husson@univlearn.fr https://univlearn.fr/

# **ACCESSIBILITÉ AUX PERSONNES EN SITUATION DE HANDICAP**

Nos locaux sont accessibles aux Personnes à Mobilité Réduite PMR. De plus, nos conseillers sont disponibles pour vous accompagner dans vos démarches à travers nos partenaires. Nous sommes en mesure de mobiliser les expertises, les outils nécessaires pour vous accueillir, vous accompagner et vous former.

### **MODALITÉS DE DÉROULEMENT DE L'ACTION DE FORMATION**

Formation présentielle ou distancielle dispensée par un formateur expérimenté. La formation alterne des exposés théoriques, des démonstrations et la mise en pratique au travers d'exercices et de cas concrets.

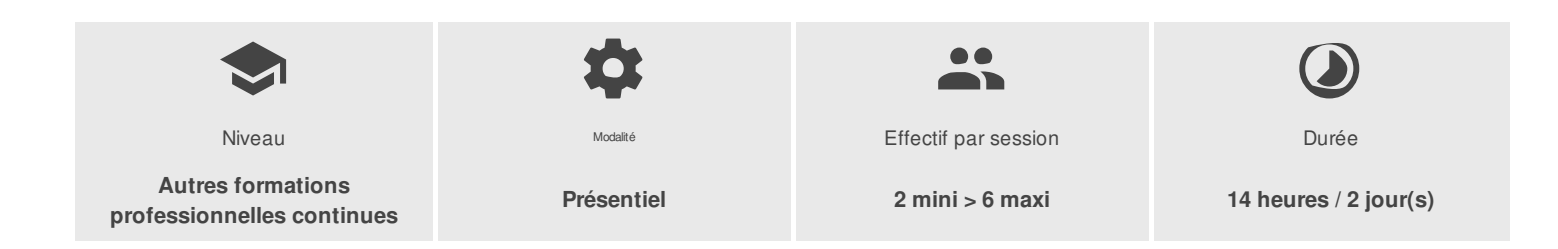

# univlearn. **COACHING & FORMATIONS IT**

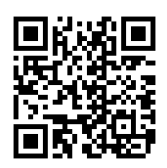

# PROGRAMME

#### **Module 1 : SharePoint 365 Conception et gestion des sites**

#### **Gestion des sites**

- Paramétrer les outils de navigation
- L'architecture des sites
- Les outils d'administration de sites
- Créer des sites et des modèles de sites
- Modifier les paramètres d'un site
- Modifier les liaisons
- Apparence
- Rapports d'utilisation
- **Créer un site d'équipe**
	- Partager des listes : calendrier, annonces, contacts, tâches
	- Partager des bibliothèques de documents, d'images
	- Créer, modifier, déplacer des documents
	- Co-éditer et extraire un document
	- S'appuyer sur des métadonnées pour classer un document
	- Gérer le versioning et utiliser le mécanisme d'approbation
	- Exploiter le moteur de recherche pour retrouver une information

#### **Personnaliser un site**

- Créer des affichages spécifiques
- Personnaliser la page d'accueil
- Créer des pages dédiées
- Ajouter et paramétrer des composants WebParts ciblés
- Personnaliser l'aspect du site
- **Gérer la sécurité**
	- Gérer les droits d'accès au niveau d'un site, d'une liste ou d'une bibliothèque

#### **Module 2 : Outlook**

- Création d'un calendrier partagé
- Création d'un calendrier partagé dans Exchange Online

#### **Module 3 : Teams**

- **Découverte de l'environnement Teams**
	- Quand et pourquoi utiliser Teams Cas d'usage
	- Découvrir Teams
	- Manipuler les fenêtres
	- Paramétrer le logiciel

#### **Utiliser les fonctionnalités de communication**

- Activer ou désactiver les confirmations de lecture
- Démarrer une conversation privée
- Utiliser les multifenêtres pour les conversations
- Modifier, supprimer des messages

# univlearn. **COACHING & FORMATIONS IT**

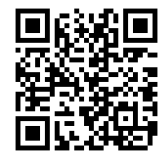

Enregistrer des messages

#### **Les équipes et les canaux**

- Créer ou rejoindre une équipe
- Modifier ou supprimer une équipe
- Gérer les paramètres d'une équipe
- Gérer les membres d'une équipe
- Suivre l'activité d'une équipe
- Créer un canal
- Créer un canal privé
- Personnaliser les onglets d'un canal
- Partager des fichiers au sein du canal
- Mentionner une personne spécifique dans la conversation
- Supprimer un canal
- Épingler un canal
- Rechercher des contenus ou des personnes
- Afficher les notifications et l'activité

#### **Les réunions**

- Planifier une réunion et inviter des membres
- Modifier la vue du Calendrier

#### **Créer et participer à une réunion en ligne**

- A partir de l'onglet Conservation
- Rejoindre une réunion d'équipe
- Modifier l'arrière-plan
- Activer la vidéo, partager son écran, autoriser la prise de contrôle
- Utiliser l'audio du système (pour les vidéos, PowerPoint)
- Gérer les autorisations : la salle d'attente (éviter la salle d'attente) annoncer quand les appelant arrivent ou s'en vont, qui peut présenter
- Mettre fin à une réunion pour tout le monde

#### **Les fichiers**

- Partager des fichiers au sein des canaux
- Accéder aux fichiers OneDrive depuis Teams
- Ouvrir les fichiers Teams dans SharePoint
- Créer un nouveau fichier Word, Excel ou PowerPoint depuis Teams

#### **Module 4 : Découverte des applications Microsoft 365 les plus utilisées**

- **Planner** Outil de gestion de tâches qui permet d'assigner des missions, de les partager, et de suivre leur état d'avancement.
- **Forms** Outil permettant de créer des enquêtes, des questionnaires et des sondages, mais également afficher les résultats au fur et à mesure qu'ils arrivent.
- **Stream** Service vidéo d'entreprise où les membres d'une organisation peuvent charger, afficher et partager des vidéos en toute sécurité. Vous pouvez partager des enregistrements de cours, réunions, présentations, sessions de formation ou d'autres vidéos pour faciliter la collaboration de votre équipe.
- **OneNote** OneNote se présente comme une page Word, avec les mêmes possibilités de bases. Son "plus" vient du fait qu'il permet de ranger tous ses fichiers textes ou autres en un bloc-notes, découpé ensuite en section, puis page puis sous page et ainsi de suite.

# univlearn. **COACHING & FORMATIONS IT**

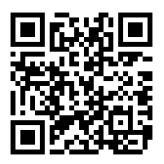

# LES PLUS

Cette formation est animée par un(e) consultant(e) formateur/trice spécialisé(e) sur les outils 365.

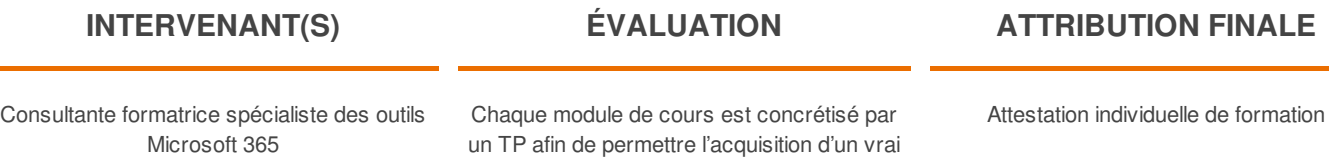

savoir-faire sur tous les points abordés, Questions posées par le formateur tout au long de la formation à l'oral ou à travers un QCM